#### 8.1 WEB Tools

There is a handy tool available to do most of the CV calculations. The tool can be downloaded to the local PC and used offline. For CV29: http://www.huebsch.at/train/Software/bincalc.htm

For CV33-40: http://www.huebsch.at/train/Software/function.htm

## User's Guide

# **Loco Decoder DCX74**

# For N and H0 Scale

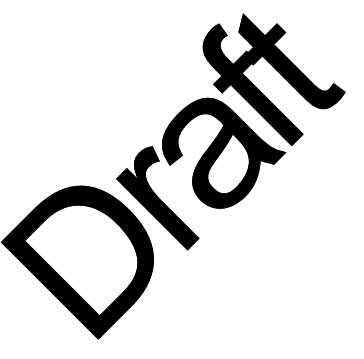

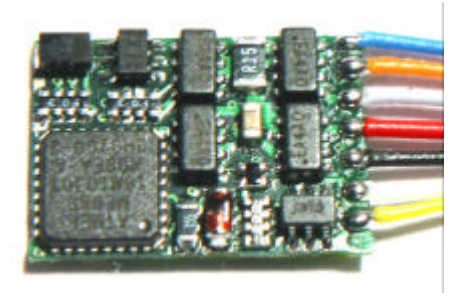

*13x9x1,5 mm (LxBxH)*

*Picture 1 The Decoder*

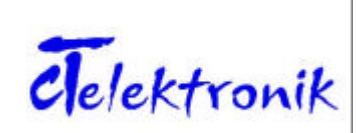

CT-Elektronik, www.tran.at

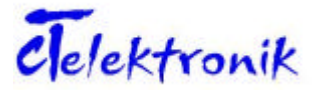

Grillparzergasse 5 A-2700 Wiener Neustadt Tel.: +43 2622 82086 +43 664 4719963 http://www.tran.at e-mail: info@tran.at

# **CONTENTS**

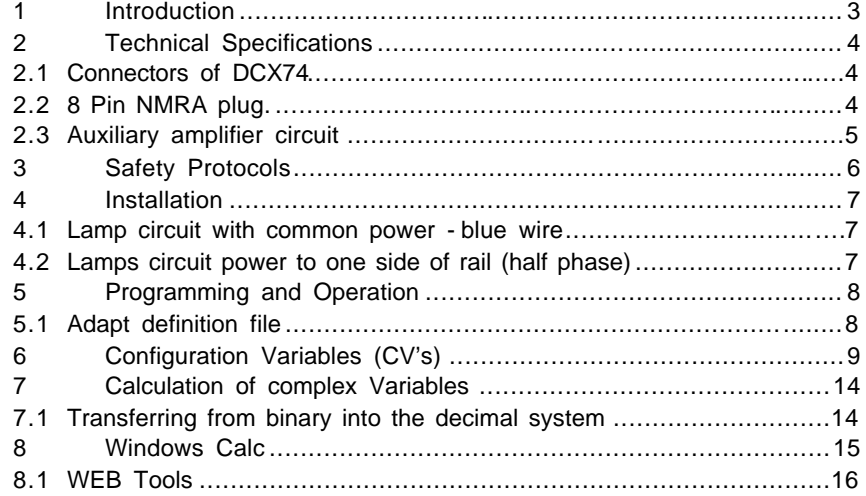

# **Illustrations**

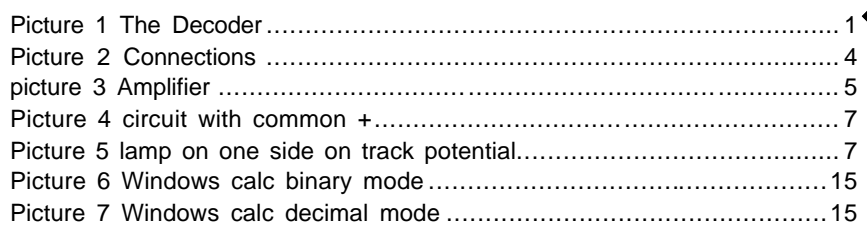

# **Tables**

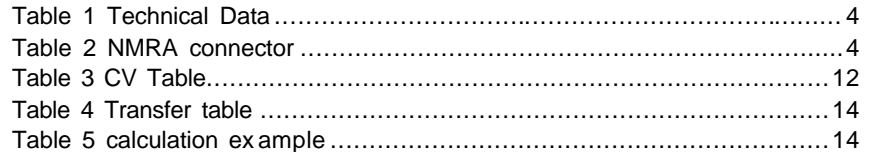

## 8 Windows Calc

Another handy method to do the work is to use the MS Windows calc.exe program. Just switch the tool into scientific mode which offers you binary, octal, decimal and hex mode. Switch to bin mode and enter the number "10110010":

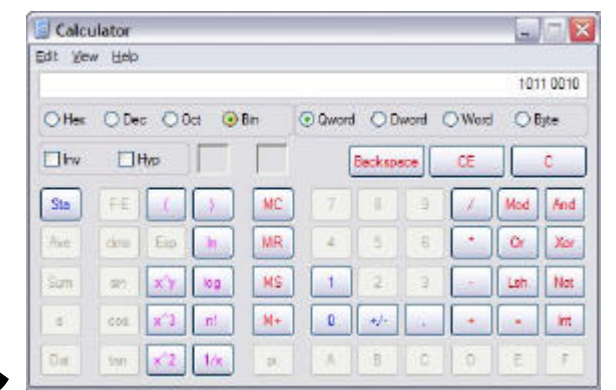

*Picture 6 Windows calc binary mode*

De Mext just press Next just press the "Dec" button to see the decimal representation of the entered number:

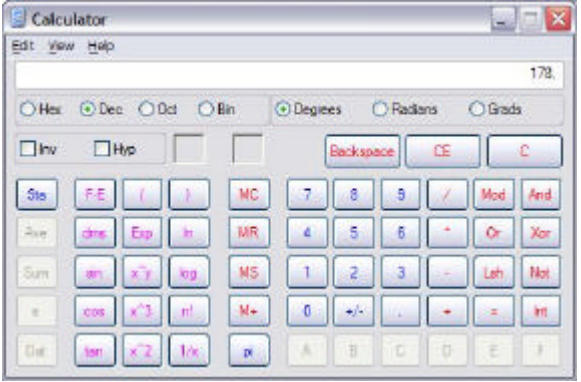

*Picture 7 Windows calc decimal mode*

## 7 Calculation of complex Variables

There are a couple of CV's which carry multiple on / off functions. To save space inside the decoder up to 8 of those single functions (bits) are combined together representing a byte which is stored in a CV. Typical CVs which use that technique are CV 29, CV 33-42, CV 57 and CV 58.

It can be compared with a switch which can only stay on or off. If those switches are written down as 0 or 1 and written in a line it can be interpreted as a number in binary system. If that number is transferred into the decimal it represents the number which needs to be programmed into the decoder.

#### 7.1 Transferring from binary into the decimal system

The table below should help you to do the job

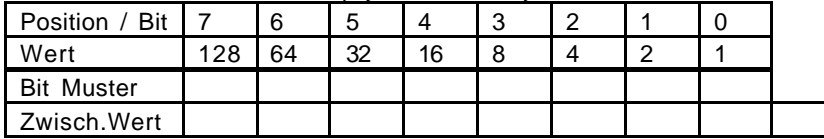

*Table 4 Transfer table*

Just mark the columns where you have a function (bit) turned on. Next write down the values into the bottom line and summarize them to the right. Example: Calculate CV 29, normal direction, 28 speed steps, only digital mo free speed table, long addresses and 16kHz motor frequency.

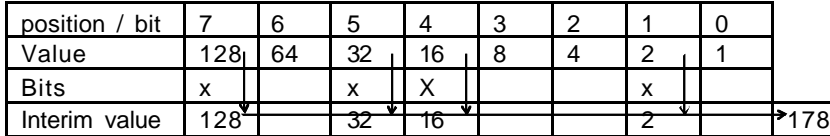

*Table 5 calculation example*

The required columns are marked with a "x"

The values in the marked columns are transferred down 128 for Bit 7, 32 for Bit 5 ect.

The line is summarized to the right:  $128 + 32 + 16 + 2$  equals 178 which is to be written into CV 29

### 1 Introduction

The DCX74 can be used to drive all DC and AC motors. As a general rule the engine current should not exceed 0.8 amps for periods longer than 5 seconds.

The DCX74 offers high frequency output with 16kHz to reduce noise and drive highly efficient motors like Faulhaber. There is also an operation mode with 30- 150 Hz.

The DCX74 supports 14, 28 and 128 speed steps and supports load compensation. It supports the full address range from 1 to 10240 and on the fly programming.

The DCX74 is fully NM RA compatible. You can use DCX74 decoder with all DCC systems. To name a few: Digitrax, Lenz, LGB, Uhlenbrock, Zimo, Roco 'digital is cool', NCE, SystemOne, etc.

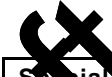

Write<br>
Write<br>
Write<br>
Mash so<br>
decoder back<br>
Features DCX<br>
function mappi **Spature:** The DCX74 supports ZIMO's extensions like "signal cond speed limitation" and "Loco identification pulses" Another Feature Hash software upgrades into the micro controller. This allows us to offer use the latest software as it become available. It is necessary to send the decoder back to CT Electronik for the upgrades.

**Features DCX 74:** 0.8 amp motor current, 2 amplified outputs with full NMRA function mapping support. Overload protection for all outputs, which supports directly connecting LEDs. We recommend use of a resistor to lower the current values.

## 2 Technical Specifications

All outputs share one rectifier. This limits the overall current to 0.8A

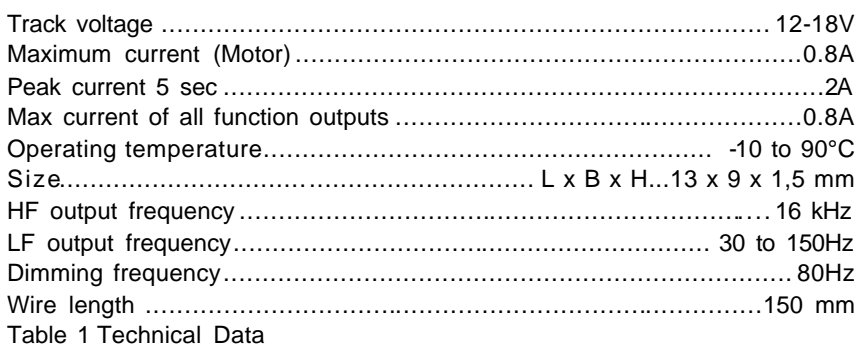

### 2.1 Connectors of DCX74

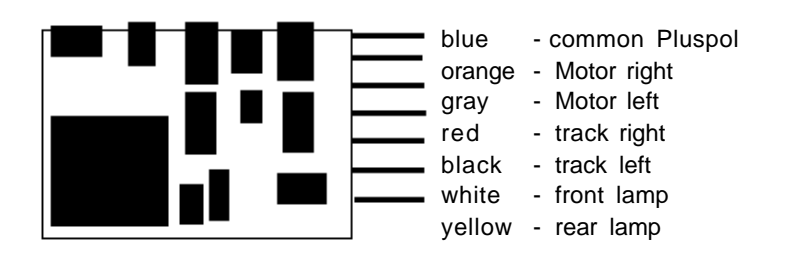

*Picture 2 Connections*

#### 2.2 8 Pin NMRA plug.

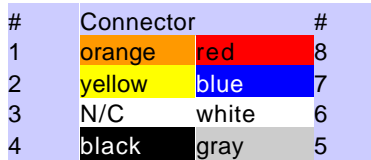

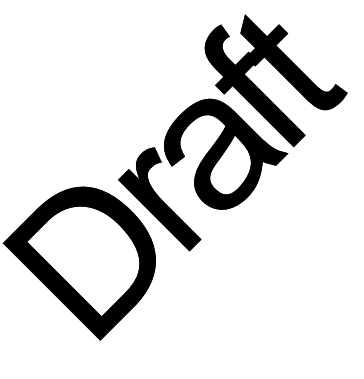

CV 105 / 106 can be used to remember any user values, like purchase date or optimization version. The idea is to have a place to store information with the model, which can be read out easily without the need to open the loco.

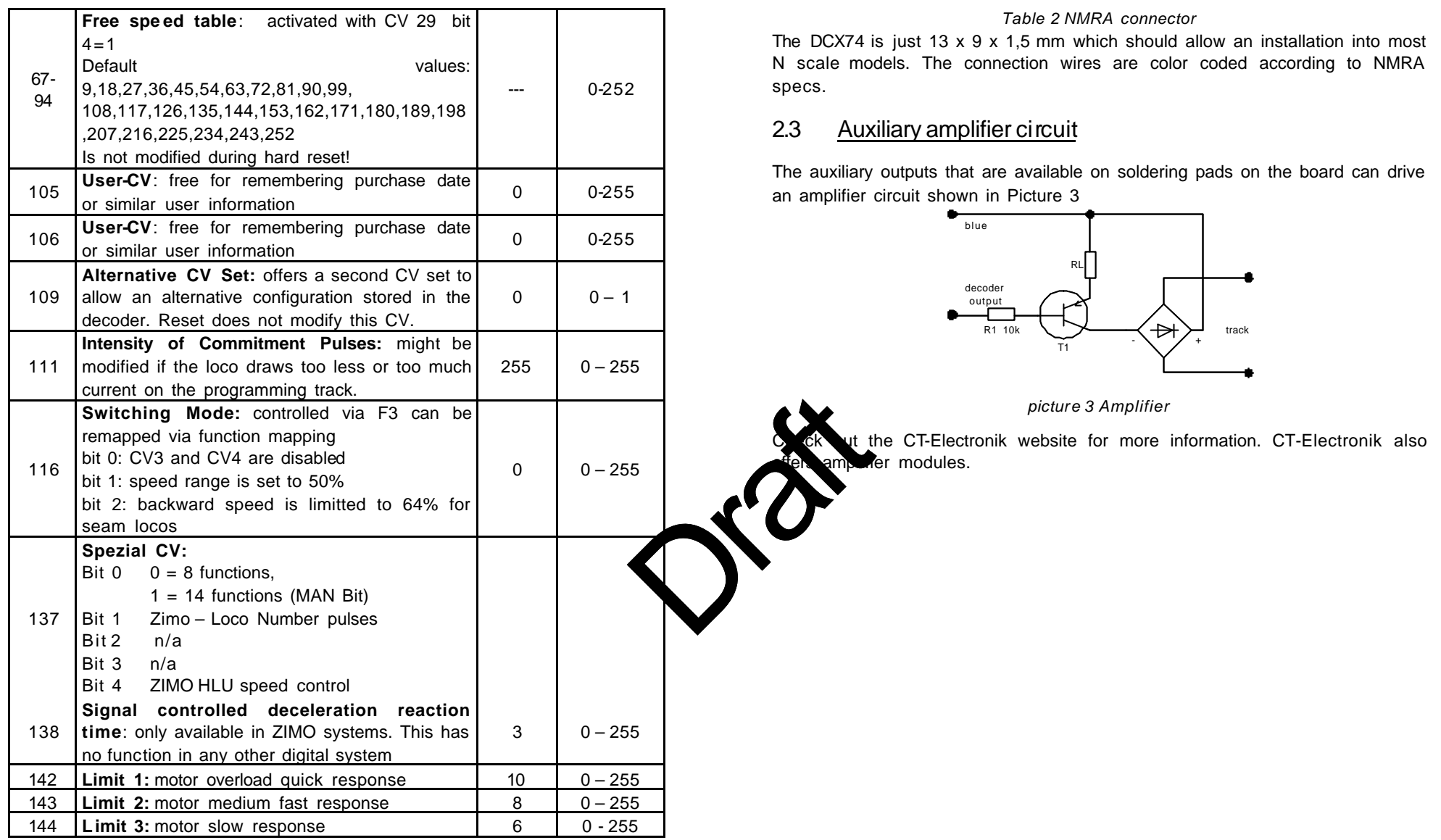

*Table 3 CV Table*

Please check out chapter 7 where the calculation of CV variables is explained.

#### 3 Safety Protocols

All outputs of this decoder are protected against overload. This protection is intended to protect against internal shortcuts and overloads. This means engine shorts or a blown bulb. This does **not** protect against shorts to the track or against a faulty motor. Mixing engine and track wires damages the decoder immediately.

Capacitors between the engine connectors need to be removed. All filters between the decoder and the motor need to be removed. The decoder replaces their function. If the filters are left in EMF functionality might get interrupted or reduced. This leads to unsmooth motor movements es pecially in low speed operation.

The DCX74 decoder operates with track voltage of 12 to 18 volts. Faulty motors induce high voltage spikes of several hundred volts. Lowering the operating voltage also lowers those peaks, which reduced the risk for all involved electronics. Lower track voltage protects lamps and other electrical appliances in locos and cars.

The DCX74 is protected against incidental contact of the components of the chassis with a heat shrink sleeve. Never wrap the decoder with an insulating tape, this hinders heat flow and might lead to malfunction or destruction of the decoder. Use a double sided tape to mount the decoder in the model. Try help to cool the decoder by helping air to flow around the module.

It is normal that the decoder warms up even if it is only powered up.

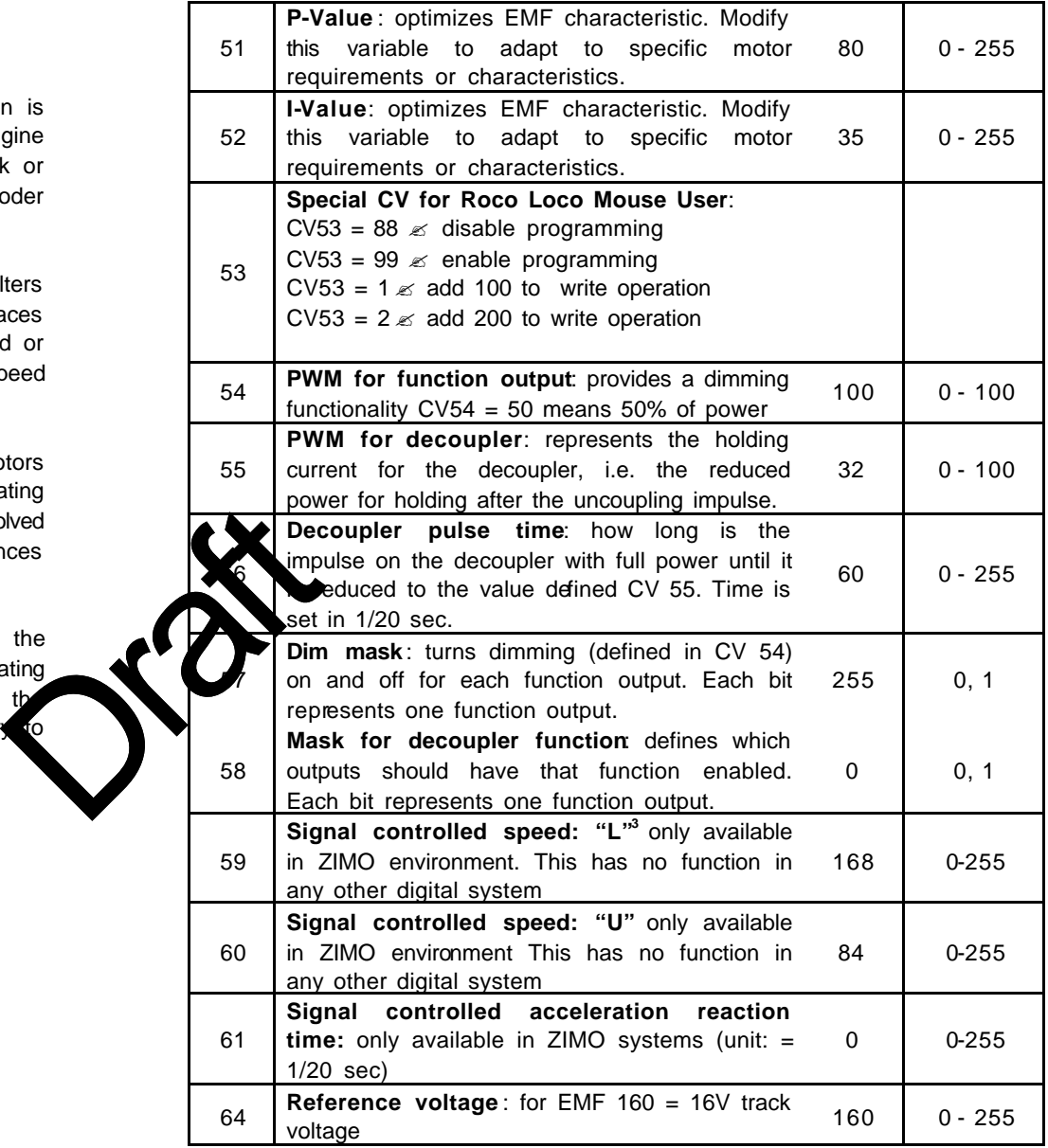

 $3$  The DCX74 only supports U and L

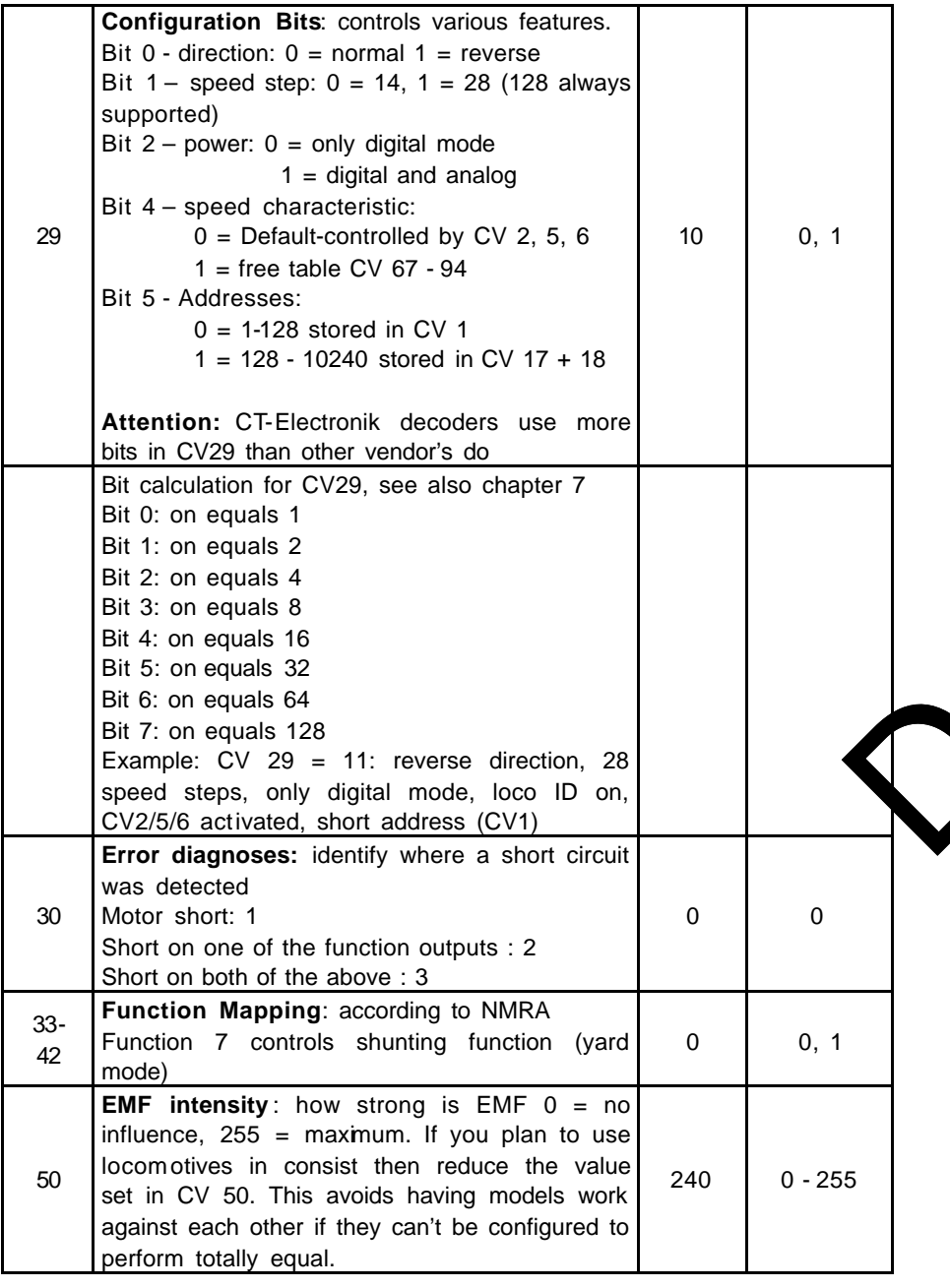

### 4 Installation

Before you install the decoder, check the model for proper function. Perfect mechanic function is mandatory for good performance.

Motor and lamps must not be connected to chassis. If this is not possible for lamps there is a special way described in section 4.2 to work around this problem.

Remove all filter electronics between decoder and motor.

### 4.1 Lamp circuit with common power - blue wire

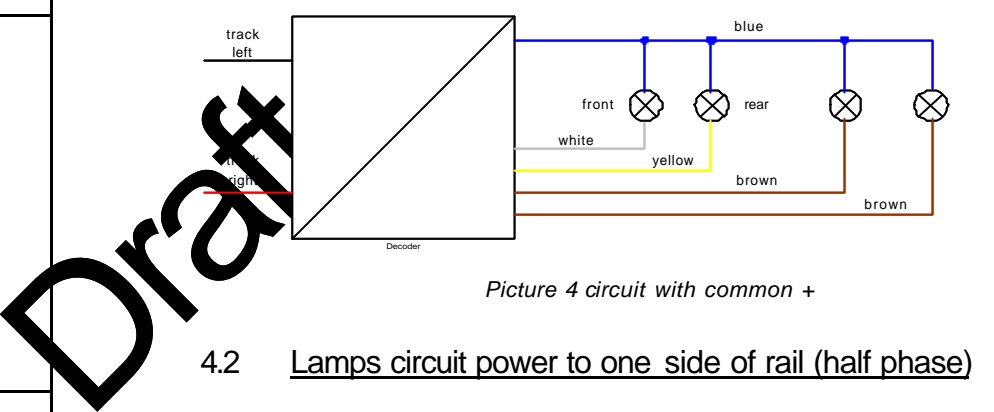

#### 4.2 Lamps circuit power to one side of rail (half phase)

Especially older models have one side of the lamps connected to the chassis. The DCCX74 supports this by connecting the desired output to the other side of the lamp. In this circuit the lamps are dimmed as they are reduced to 50% of the power.

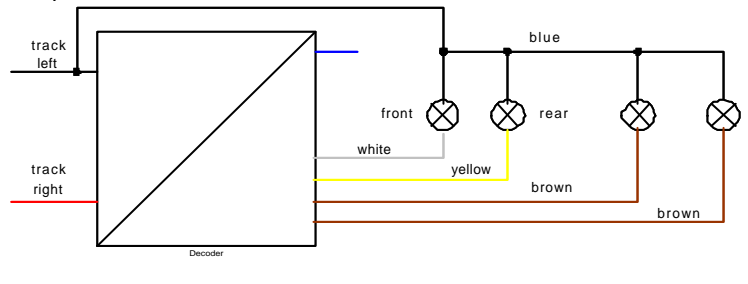

*Picture 5 lamp on one side on track potential*

### 5 Programming and Operation

All decoders are set to default short address  $= 3$ . It is possible to use it immediately with this address.

For regular usage the address should be reprogrammed. Consult your DCC system user's guide to find out how this is done.

During programming the decoder acknowledges the commands by sending out a series of short pulses . For the DCX74 decoder to acknowledge programming that it is necessary to have at least some lamps or the motor as a load connected. If your motor load is a Faulhaber (coreless type) motor or LEDs, it might be necessary (depending on your DCC system) to connect an additional load. A 33 -ohm resistor across the motor output should do the job.

Please consult the documentation from your DCC system about your specific programming procedure. "hard reset "

Programming the decoder to address  $=$  "0" executes a "hard reset". This restores all default values and sets the address to 3. The speed table (CV67-94) is not modified, the values there are pr eserved. See chapter 6 for details of programming.

The DCX74 complies with the NMRA recommendations but offers additional functionality. This is controlled via special, manufacturer specific CV's. Please check chapter 6 for details.

#### 5.1 Adapt definition file

Our WEBSITE at www.tran.at carries the DCX74.DEC file to support Adapt (PfuSch in German). You can easily update Adapt to learn about the specifics of the DCX74 with that file. This dramatically simplifies programming and tuning your decoders. It might be used for any DCC decoder. Adapt decoder programming software currently only supports Zimo's MX1 Command Station and Uhlenbrok's Intellibox.

## 6 Configuration Variables (CV's)

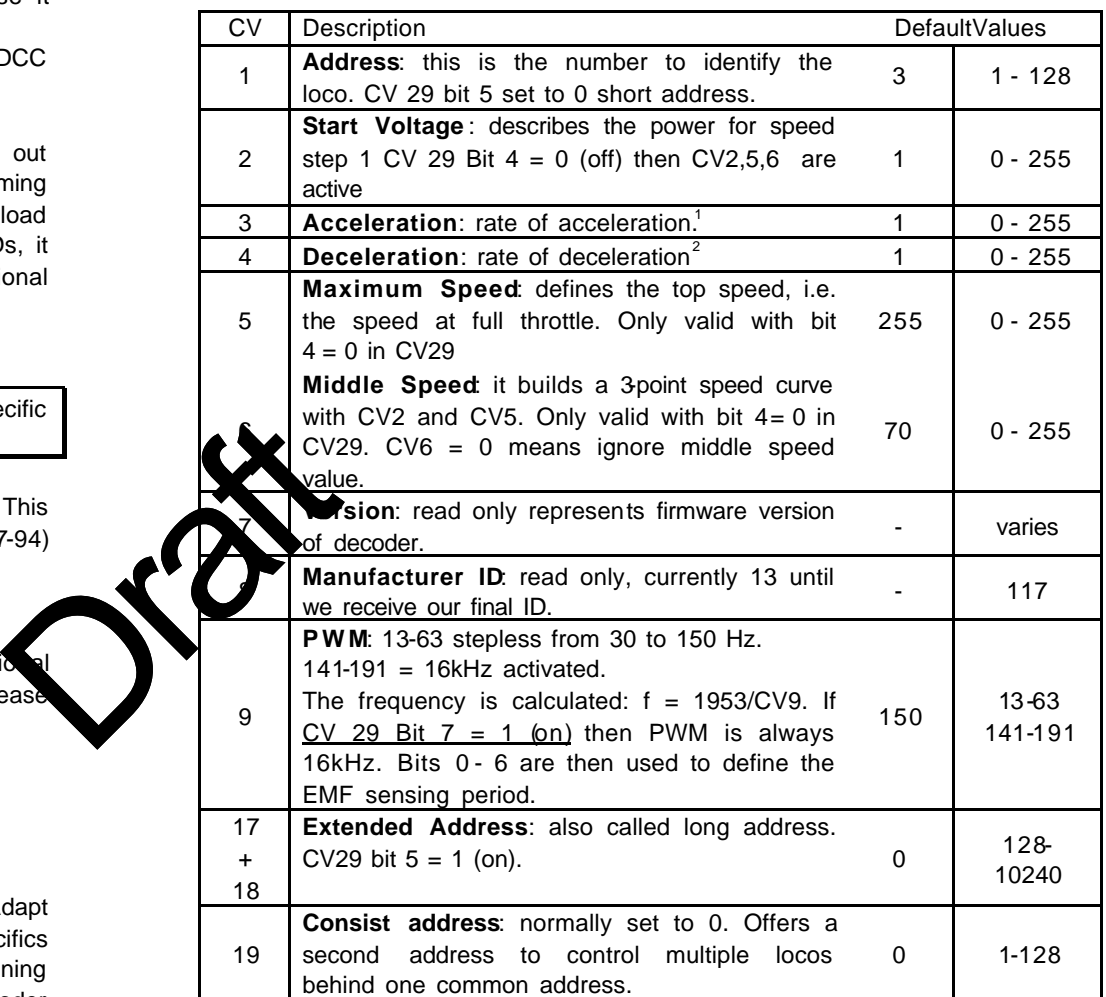

<sup>&</sup>lt;sup>1</sup> User can temporarily disable acceleration by activating function 7 (yard mode) <sup>2</sup> User can temporarily disable deceleration by activating function 7 (yard mode)